## Руководство пользователя

Адрес для работы: http://www.hepseu.com

Каждому пользователю перед началом работы необходимо пройти авторизацию:

1. в строке меню выбрать опцию «Login»;

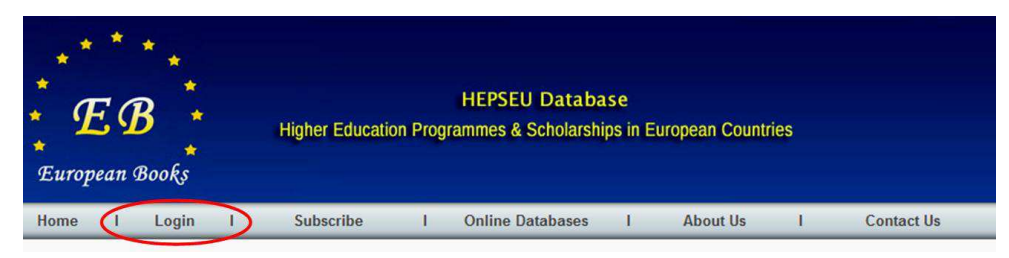

2.в открывшемся окне ввести логин и пароль, полученные в Научной библиотеке;

3.определить базу данных для поиска информации;

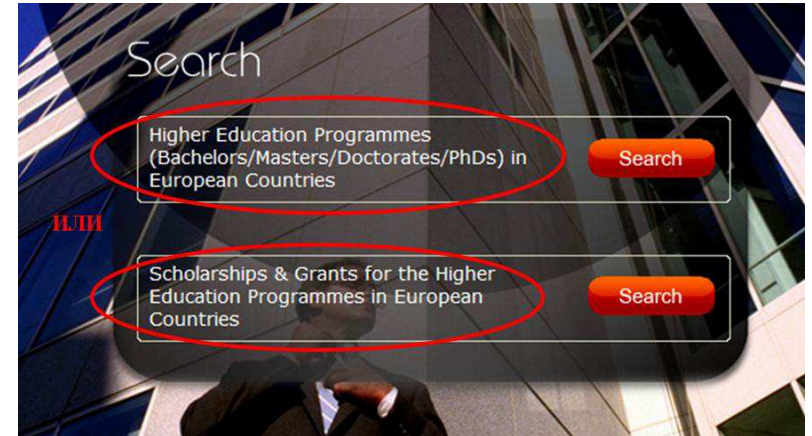

4.заполнить поисковые параметры: уровень подготовки, страна, дисциплины, ключевое слово

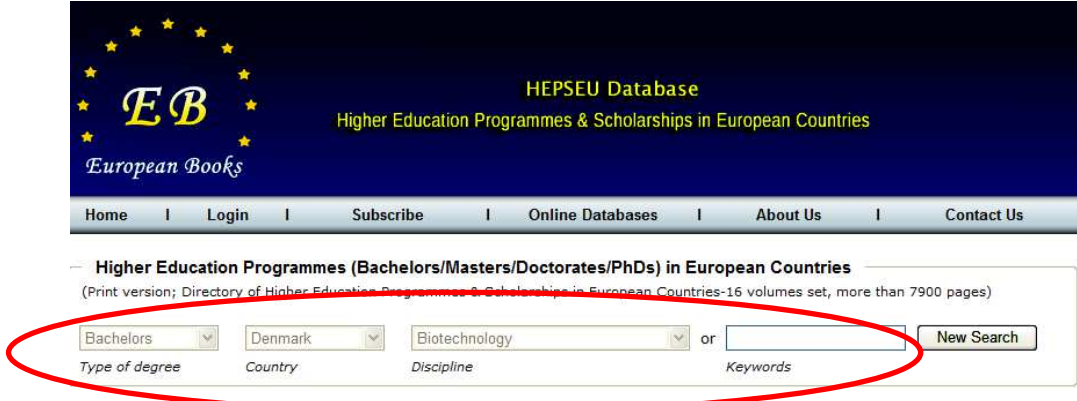

5.в результате поиска будет предложена программа подготовки, отвечающая поисковым требованиям

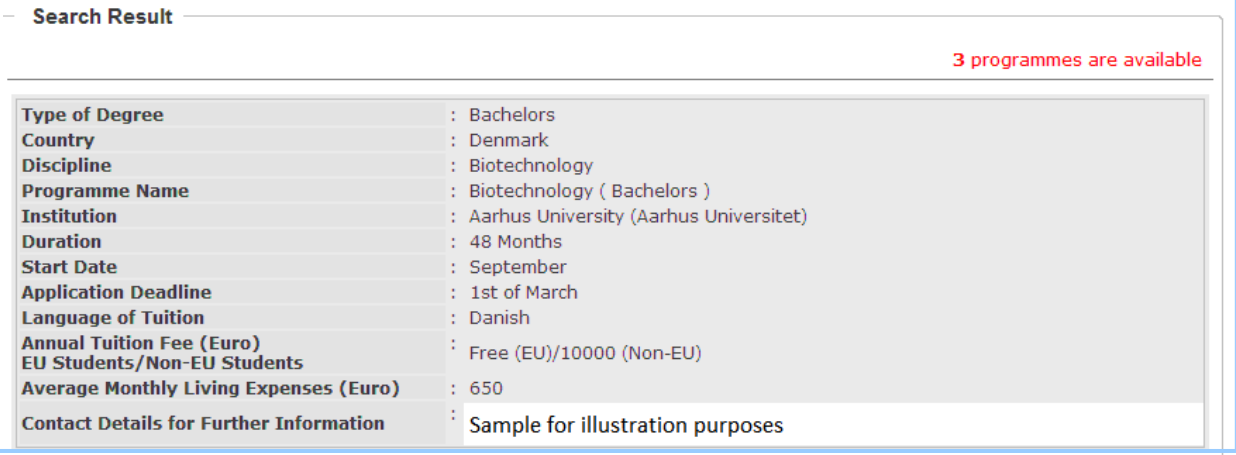

или стипендии и гранты, доступные в рамках образовательных программ в странах Европы

- Search Result

50 scholarships & grants are available

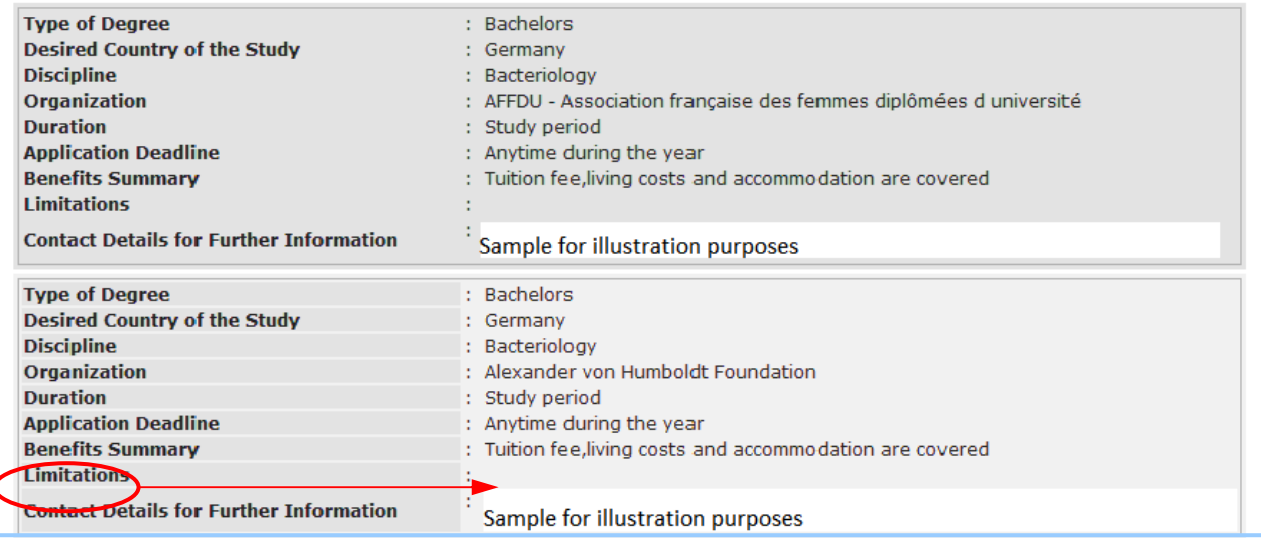

Если в результатах Вашего поиска в разделе Limitations ничего не указано, это значит, что Вы можете также работать по этому гранту/стипендии в любом ВУЗе на территории России.